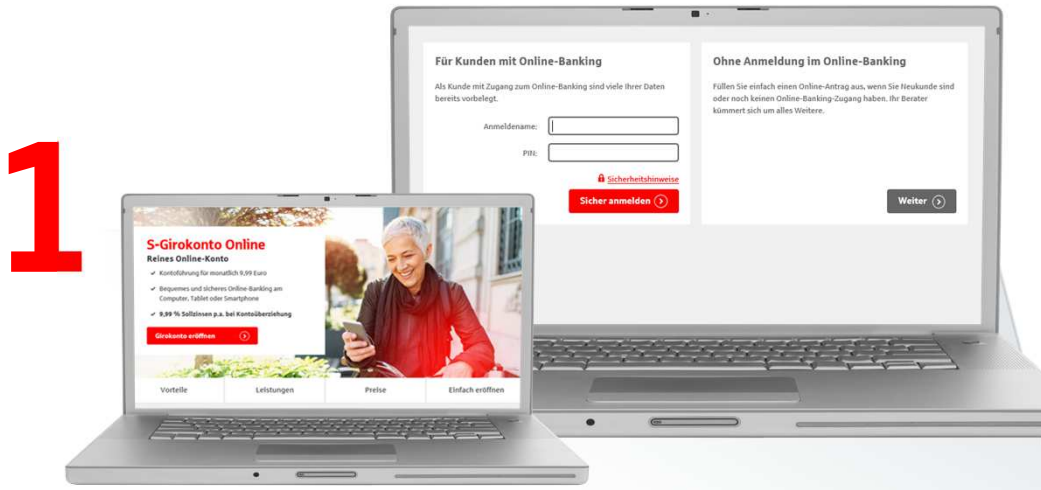

### Neukunde:

Nachdem Sie auf "Girokonto eröffnen" geklickt haben, können Sie als Neukunde mit "Weiter" fortfahren.

### Bestandskunde:

 Haben schon einen Online-Banking Zugang bei der Sparkasse? Dann melden Sie sich vor der Kontoeröffnung bitte im Online-Banking an, sodass wir Ihre persönlichen Daten schon eintragen können

Ort Bitte eingeben Postleitzahl Bitte eingeben Bitte eingeben Straße Hausnummer Optional Land Deutschland 1. Auctillan **Navalla** E-Mail-Adresse werden für die Kontoeröffnu R Bitte geben Sie Ihre iteren Verwendung jederzeit widersprech .<br>Persönliche Dat 2 $\overline{ }$ والإنزاز والمرادي

Nach der Auswahl eines passenden Girokontos, geben Sie bitte Ihre persönlichen Daten an.

#### Tipp:

Wenn Sie bei den Adressdaten zuerst Ihre Straße auswählen, werden die Postleitzahl und der Ort automatisch erfasst.

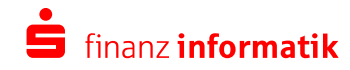

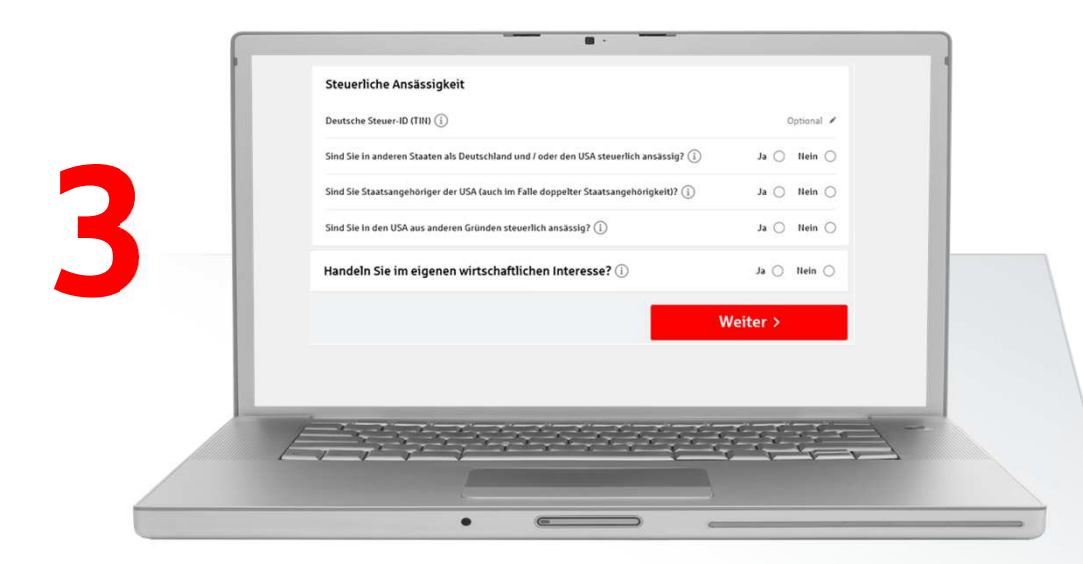

Bitte machen Sie Angaben zu Ihrer steuerlichen Ansässigkeit.

Bestätigen Sie anschließend, dass Sie im eigenen wirtschaftlichen Interesse handeln und klicken Sie auf "Weiter".

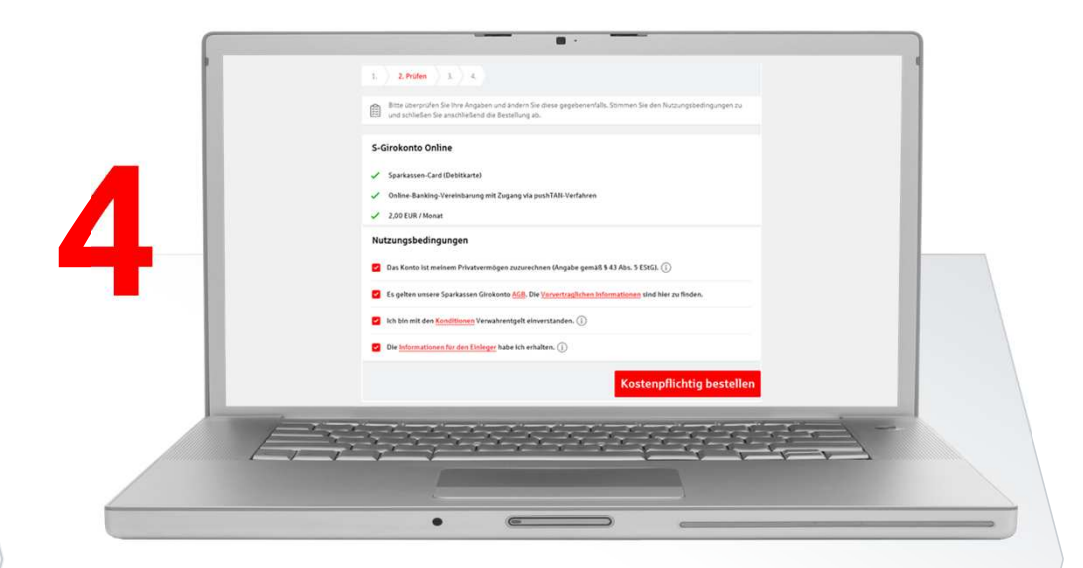

Bitte überprüfen Sie die persönlichen Angaben. Lesen Sie sich bitte die Nutzungsbedingungen durch und speichern Sie diese anschließend.

Mit "Kostenpflichtig bestellen" werden Sie zur Videolegitimation weitergeleitet.

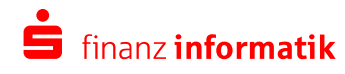

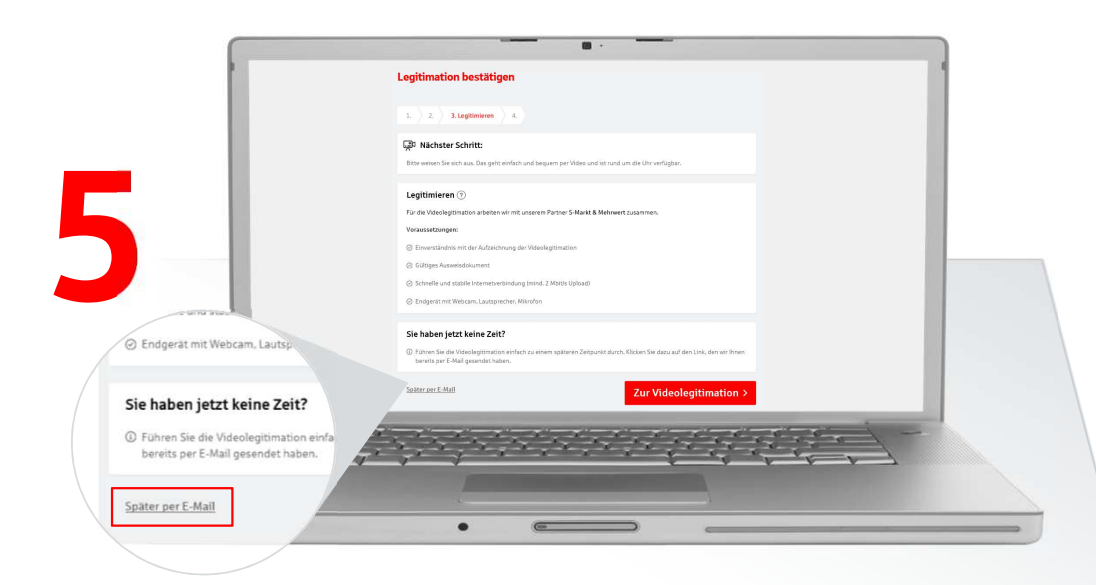

Sie können die Videolegitimation direkt aus der Internet-Filiale über "Zur Videolegitimation" starten. Falls Sie wenig Zeit haben, können Sie die Videolegitimation auch über den Link starten, der Ihnen per E-Mail zugestellt wurde.

Bitte berücksichtigen Sie unsere Voraussetzungen zum Starten der Videolegitimation.

Halten Sie Ihren Personalausweis oder Reisepass bereit.

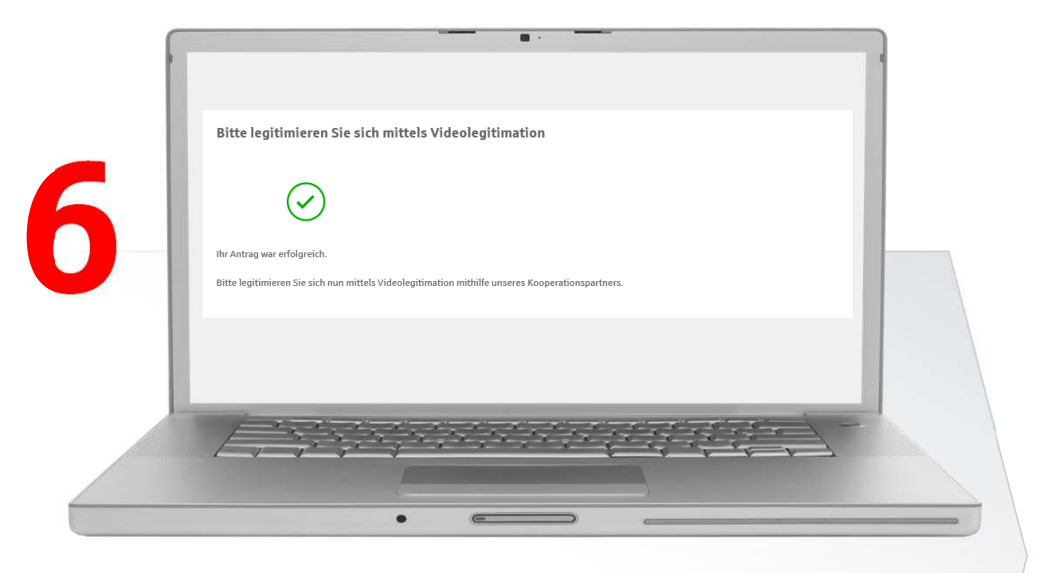

Wenn Sie die Videolegitimation erfolgreich abgeschlossen haben, werden Ihnen parallel die Registrierungsdaten und alle weiteren Informationen zur Kontoeröffnung per Post zugesendet, um Ihr Konto abschließend einzurichten.

Die Kontounterlagen werden automatisch in Ihrem E-Postfach im Online-Banking gespeichert.

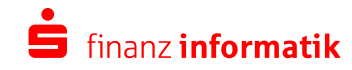

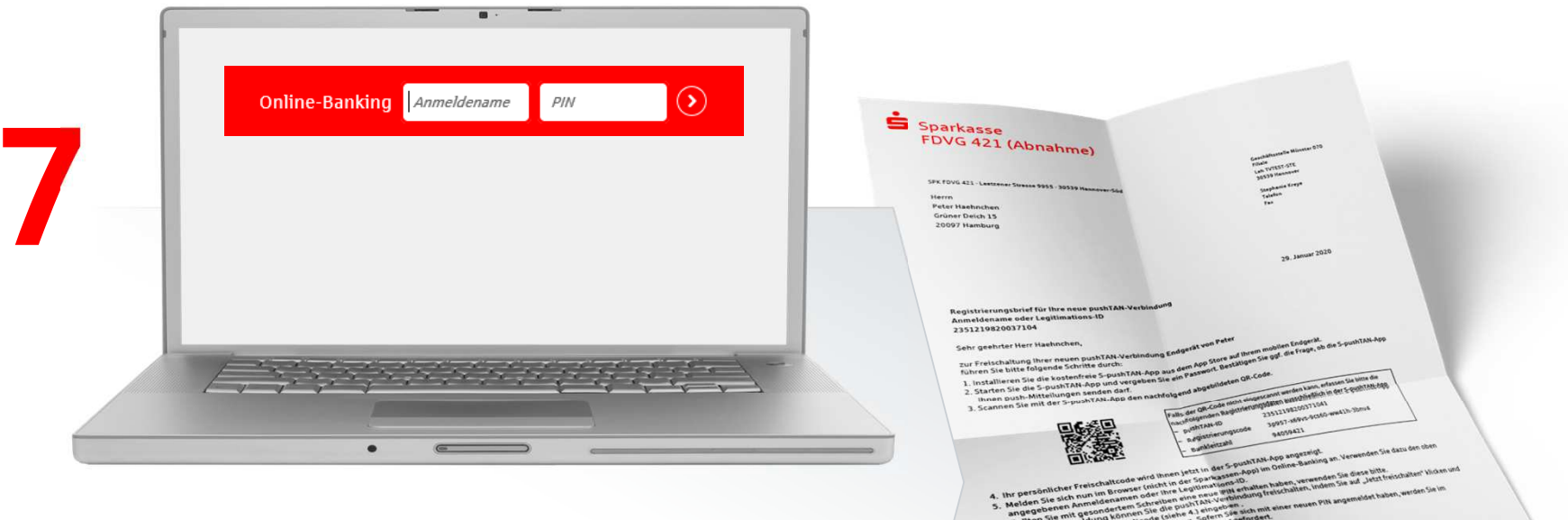

Nach Erhalt der Registrierungsunterlagen können Sie sich in der Internet-Filiale über das Online-Banking anmelden. Bitte laden Sie sich zusätzlich die pushTan-App herunter, um sich zu legitimieren.

Ihr Konto ist nun eröffnet und kann vollumfänglich genutzt werden.

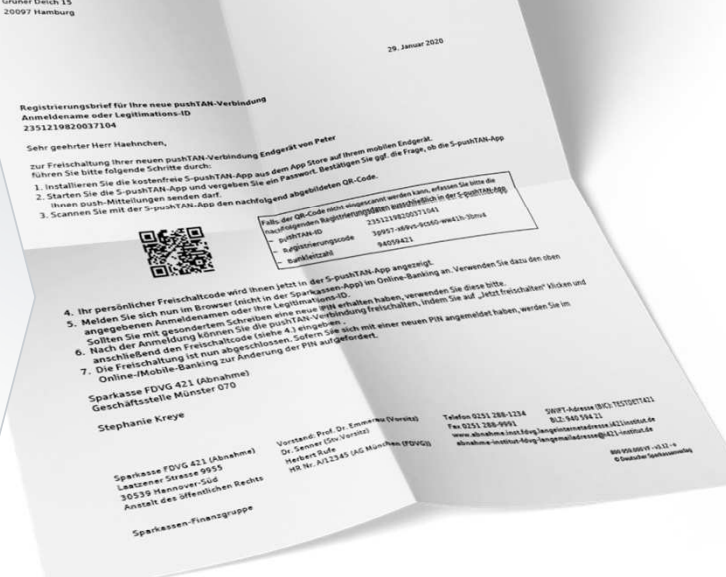

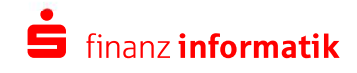